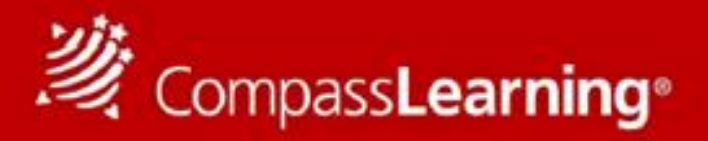

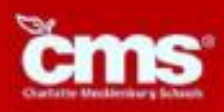

## **Turning "Computer Time" into** QUALITY DIGITAL LEARNING TIME

## **Your students have access to personalized learning anytime, anywhere, all year long. Digital Learning designed especially for your student is available through CompassLearning @ [www.compasslearningodyssey.com](http://www.compasslearningodyssey.com/)**

**Student Login:**

**User:** (*first initial+lastname+last 4 digits of student ID)* **Password: (***Birthdate) YYMMDD*  **School: CMSD**

## **CompassLearning is available on any mobile Device computer:**

To get started using Odyssey on your Ipad now, follow these steps:

- 1) Go to the App Store for your mobile device and find **Puffin Academy** by CloudMosa.
- 2) Download the **Puffin Academy** app (not Puffin Web browser, also by CloudMosa).
- 3) Open the **Puffin Academy** app.
- 4) Find the Compass Learning icon using the bottom scroll bar and click the green icon. We are currently listed as a featured publisher, so we are on the home page. Otherwise, a simple search for "compass learning" will bring you to Odyssey.
- 5) Click the logo, then click the logo again, and go. You will be redirected to the Odyssey login screen.
- 6) Login as you would normally login and begin using Compass Learning Odyssey!

\**Note: The login routine described above is one-time only. After establishing Compass Learning as the solution of choice, the app will launch with Compass Learning every time, without the additional steps of clicking on the logos.*

**For additional Compass Learning Support:** [www.compasslearning.com/support](http://support@compasslearning.com)

Email: [Support@Compasslearning.com](mailto:Support@Compasslearning.com) Phone: 1.800.678.1412

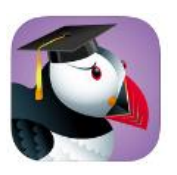